## **C O N N E X I O N OUVRANT-DROIT**

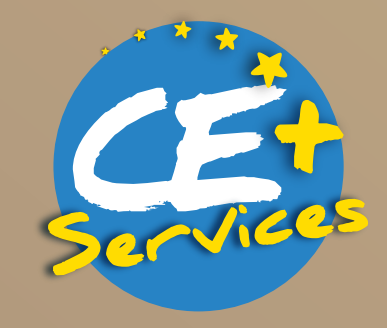

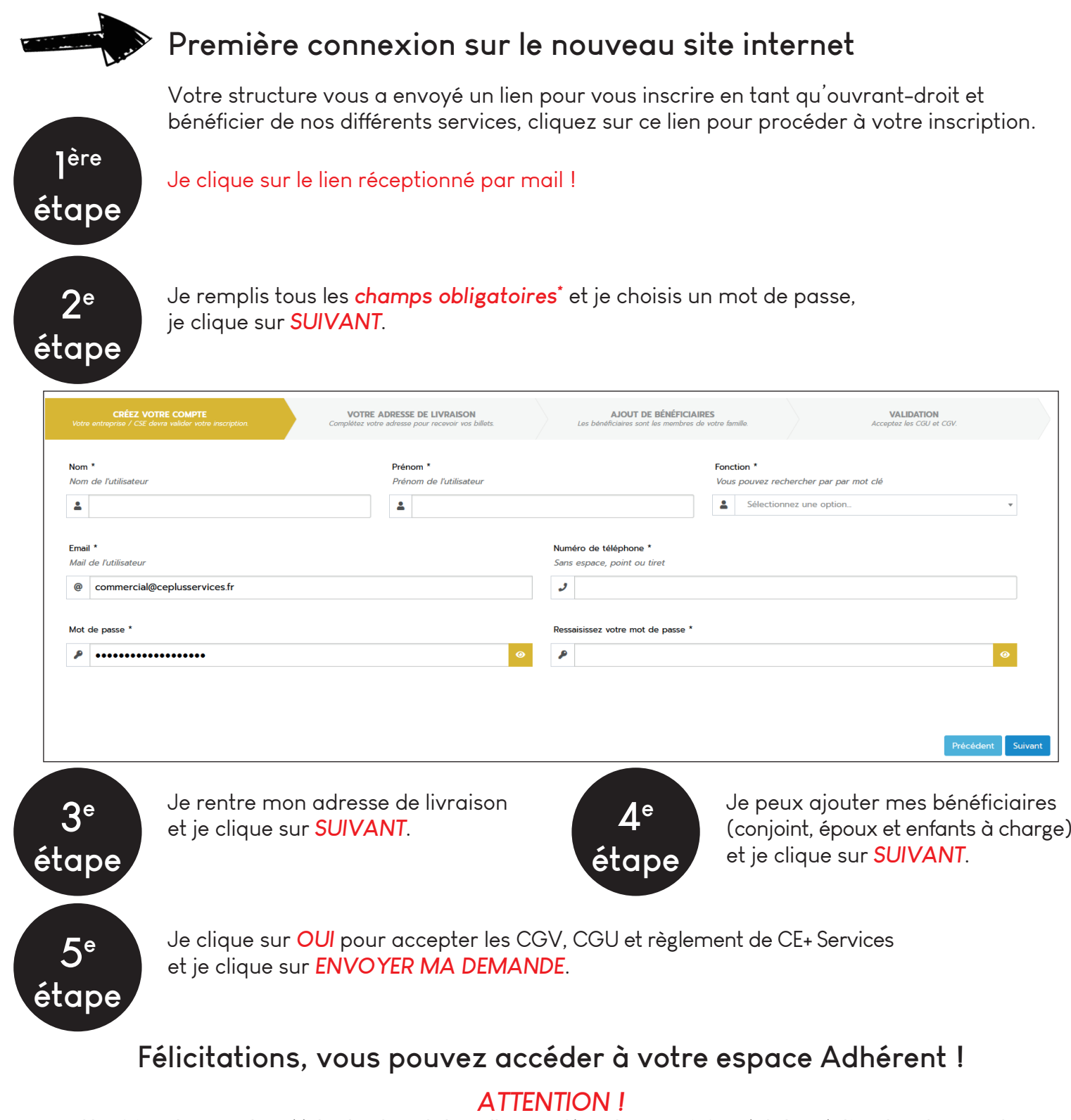

*Une fois votre compte créé, la structure de laquelle vous dépendez, sera informé de la création de votre compte.*

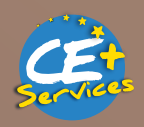

**Zone Actipolis 1 - 24 A Route Départementale 201 - 68390 SAUSHEIM / 03 89 56 50 25 accueil@ceplusservices.fr**

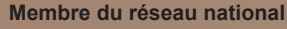

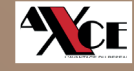

## **C O N N E X I O N OUVRANT-DROIT**

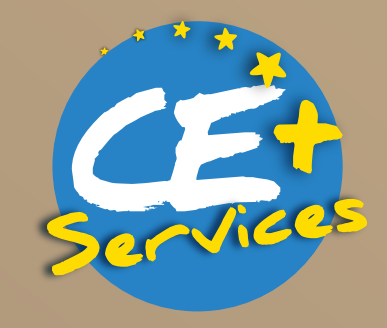

## **Comment accéder à mon espace Ouvrant-Droit ?** Une fois la création de votre compte réalisée, vous devez réinitialiser le mot de passe. Cliquez sur *CONNEXION* ---> *J'ai oublié mon mot de passe*. **1ère** *Inscrivez votre adresse mail* et cliquez sur *REINITIALISER*. **étape** Réinitialiser votre mot de passe Email \*  $\omega$ Réinitialiser <sup>2+</sup> CRÉER UN COMPTE **O** REVENIR À L'ACCUEIL **O** J'AI OUBLIÉ MON MOT DE PASSE

Entrez votre *MOT DE PASSE* (8 caractères min.) et cliquez sur *REINITIALISER* !

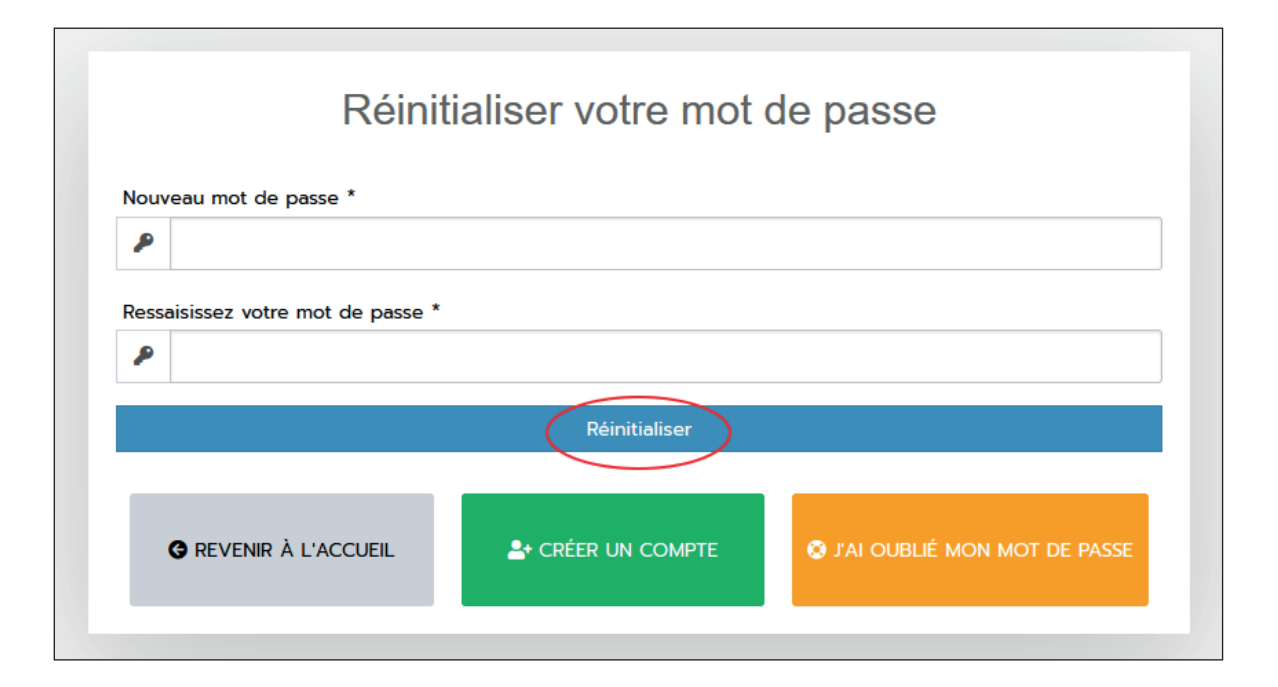

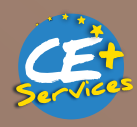

**Zone Actipolis 1 - 24 A Route Départementale 201 - 68390 SAUSHEIM / 03 89 56 50 25 accueil@ceplusservices.fr**

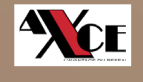